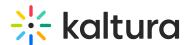

# How to use keyboard navigation with the V7 player

Last Modified on 09/04/2025 8:21 pm IDT

28 This article is designated for all users.

### **About**

Kaltura's V7 Player is designed for accessibility. It fully supports keyboard navigation, designed to work with common screen readers and was tested to work on modern web browsers and assistive technology, including the JAWS ® from Freedom Scientific, NVDA screen reader from NV Access (on Windows), and VoiceOver from Apple (on Mac).

The Kaltura player VPAT report covers the degree of conformance with Web Content Accessibility Guidelines 2.0 and Web Content Accessibility Guidelines 2.1 and can be downloaded from here.

# Keyboard navigation guide

# General navigation and actions

- Tab navigate forward
- Shift + Tab navigate backward
- Enter activate the link
- Enter or Spacebar activate the button
- Spacebar check/uncheck a checkbox
- Esc close dialogs and exit full screen view

#### Radio buttons

- Spacebar select the focused option (if not selected)
- ↑/↓ or ←/→ navigate between options
- Tab leave the group of radio buttons

### Select (dropdown) menu

- ↑/↓ navigate between options
- Spacebar expand
- Enter/Esc select option and collapse

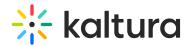

## Slider

- ↑/↓ or ←/→ increase or decrease slider value
- Home/End beginning or end of video and/or transcript
- PageUp/PageDown can move by larger increments

## Tab panel

- Tab once to navigate into the group of tabs and once to navigate out of the group of tabs
- $\uparrow/\downarrow$  or  $\leftarrow/\rightarrow$  choose and activate previous/next tab.

#### Scroll

- ↑/↓ scroll vertically
- ←/→ scroll horizontally
- Spacebar/Shift + Spacebar scroll by page

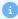

#### Note about embeds

While the Kaltura player is accessible once loaded, screen readers may not announce the purpose of the video before playback unless the surrounding embed is labeled correctly. For example, if you're embedding the player in an iframe or using a thumbnail-based embed, you'll need to provide a title or description on the page.

For tips on how to make your embedded videos screen reader-friendly, see Making Kaltura video embeds accessible to screen readers.